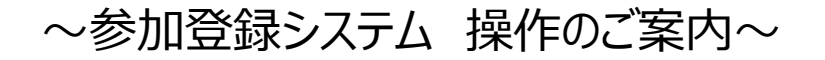

事前参加登録・各種申込のページをクリックすると、以下のページが開きますので、 画面右下「新規申込」からご登録をお願いいたします。

近畿日本ツーリスト

# 日本味と匂学会 第52回大会

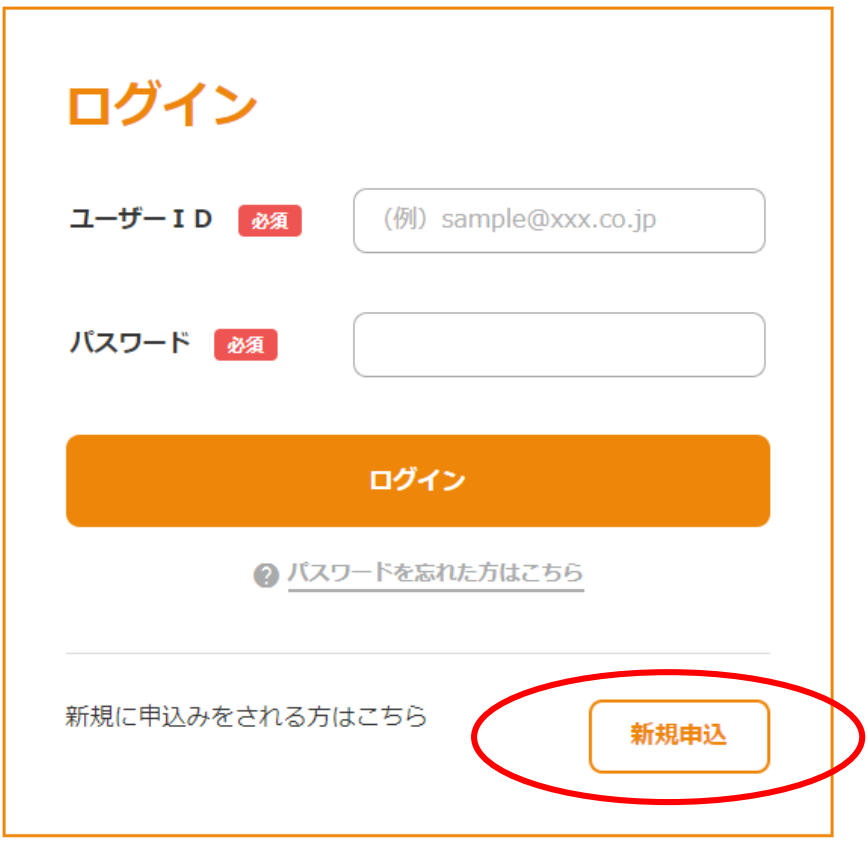

# STEP1)コースの選択とお申込人数の登録

## 日本味と匂学会 第52回大会

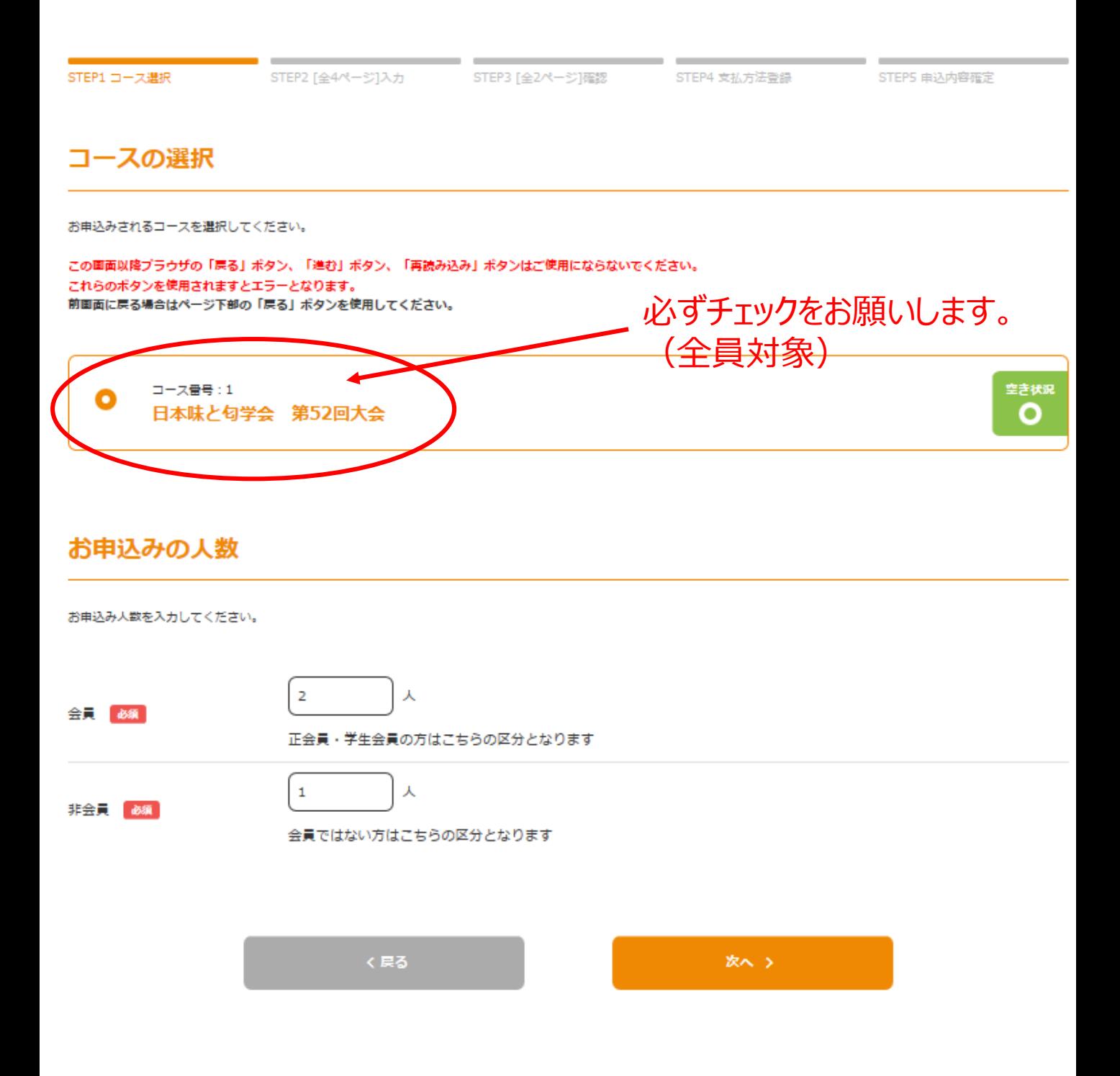

# STEP2)①代表者の基本情報登録

## 日本味と匂学会 第52回大会

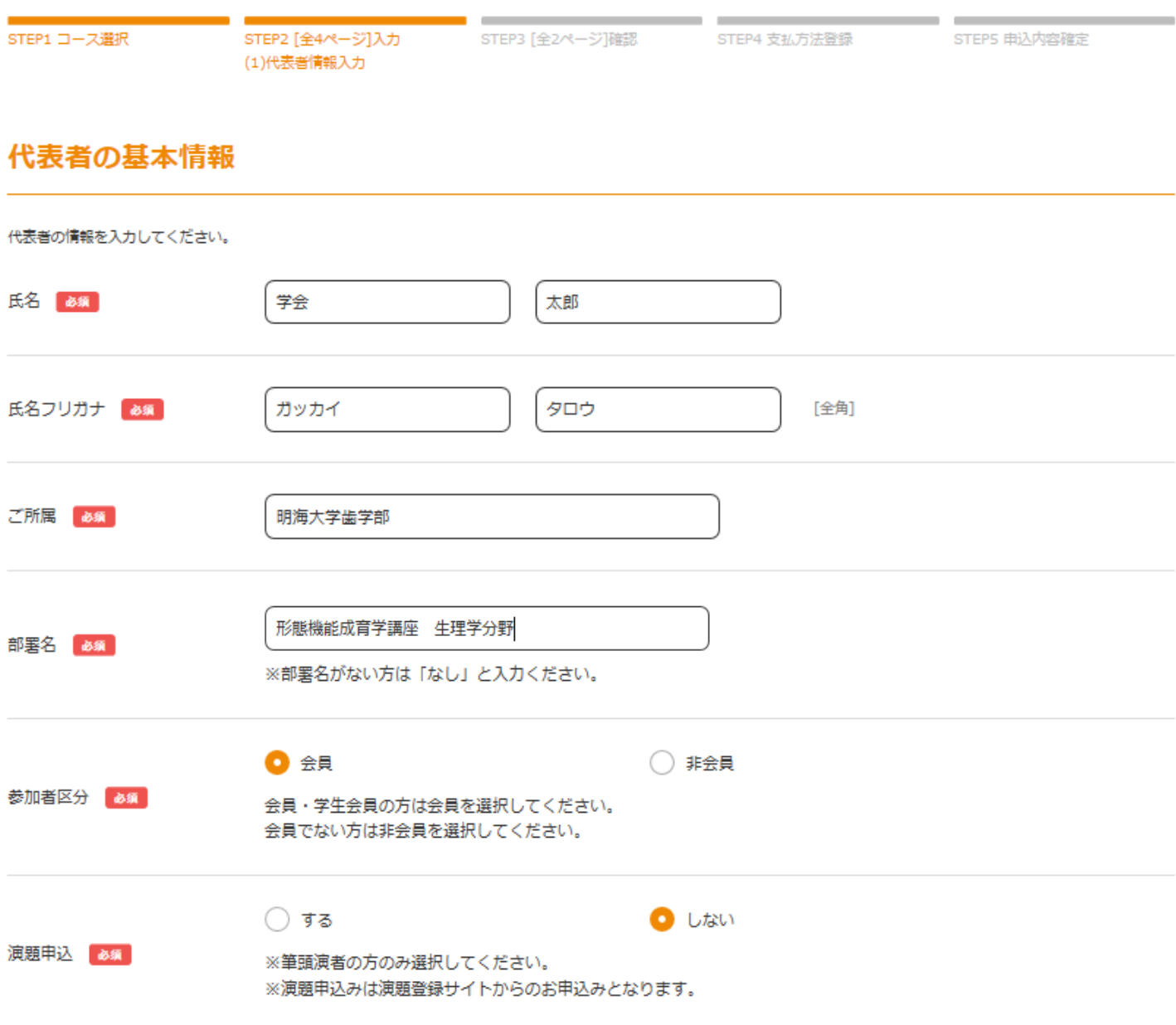

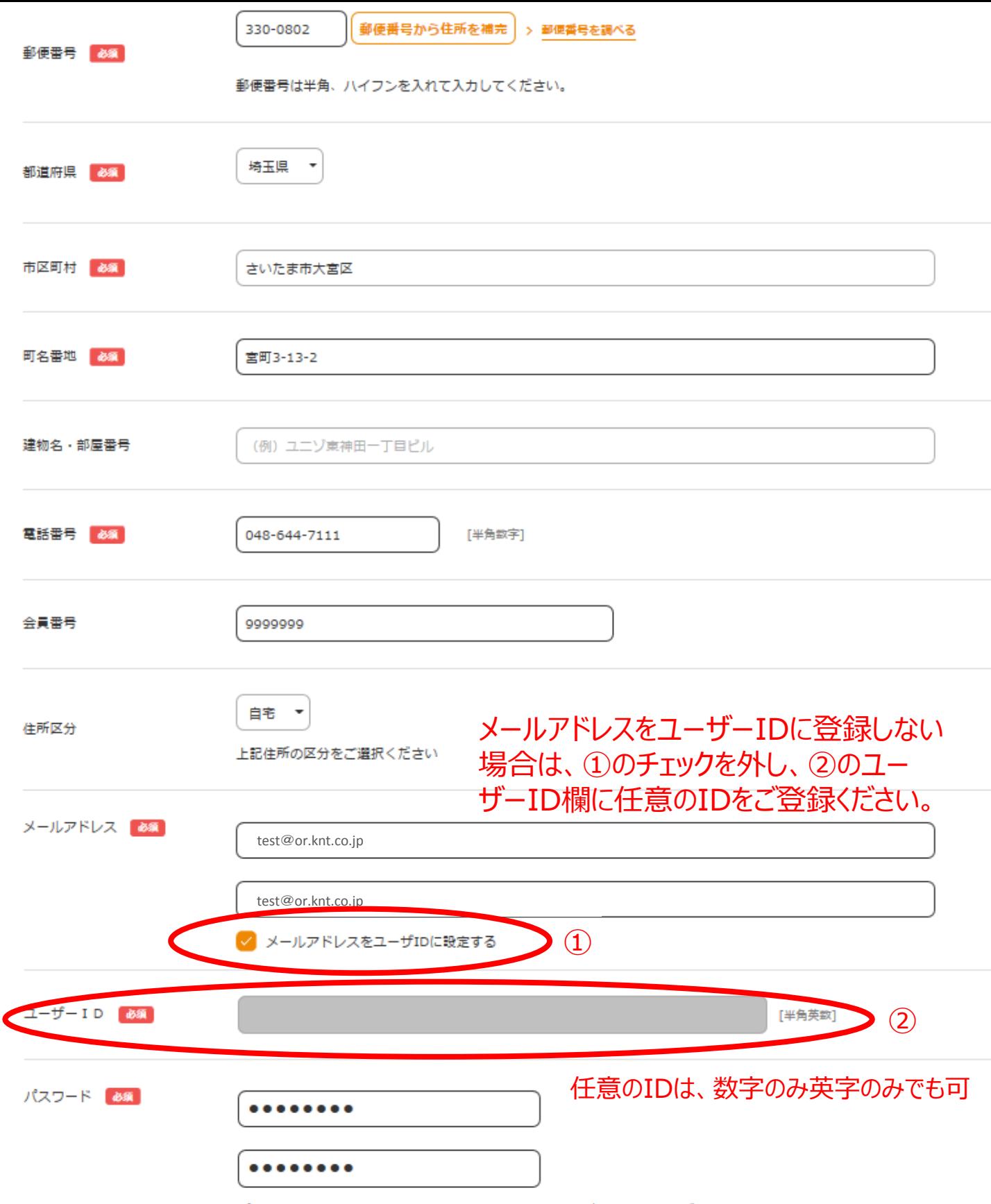

パスワードは、英数字両方含めた上で8文字以上16文字以内で設定してください。

## プログラム・参加証等の送付先を、別の送付先にしたい場合は、 チェックを外し「プログラム・参加証等送付先2」にご希望の送付先 をご登録ください。

√ 上記住所を送付先とする プログラム・参加証等送付先1

### プログラム・参加証等送付先2

上記住所ではなく別の送付先をご希望の場合は下記「別の送付先を希望する」をご選択いただき送付先情報をご入力ください。 また、別の送付先希望の場合は「上記住所を送付先とする」のチェックを外してください。

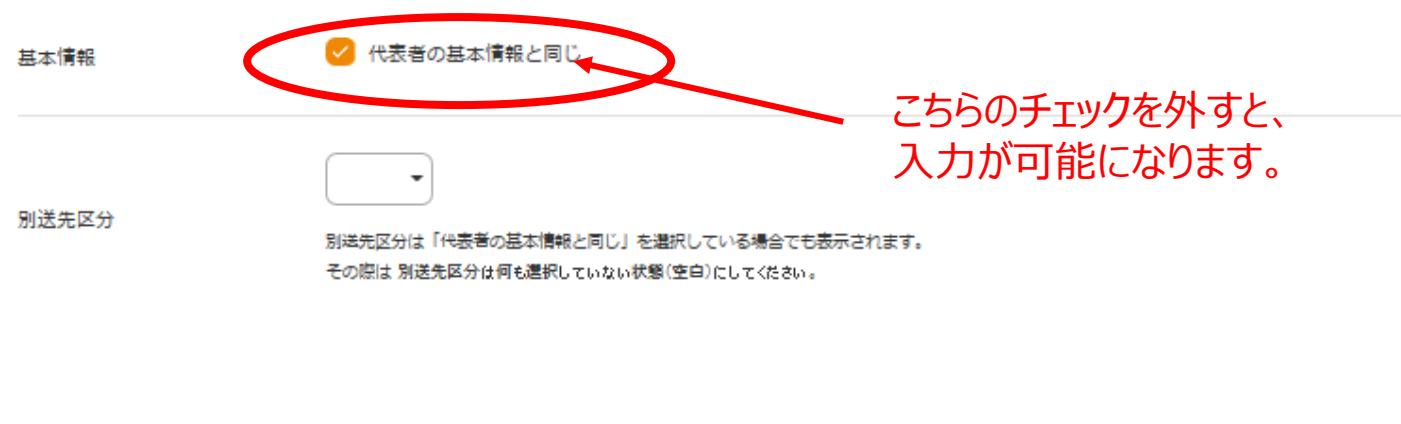

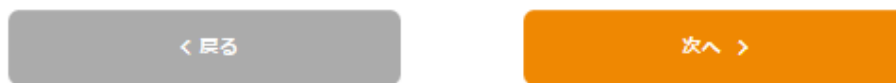

# STEP2)②同行者情報の入力

▶ 同行者情報入力 (1/2)

### 同行者の基本情報 (1/2)

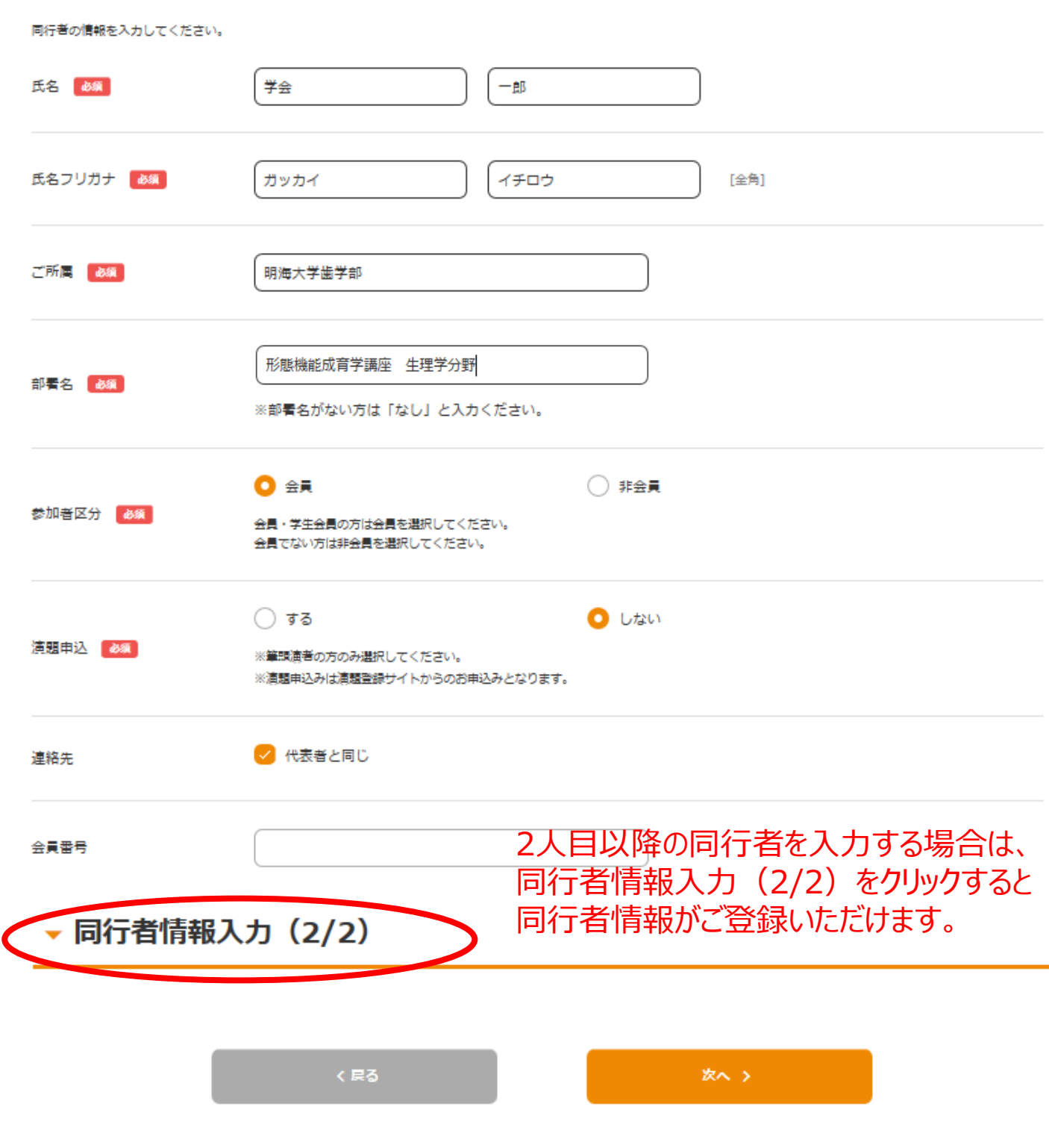

# ▶ 同行者情報入力 (2/2)

## 同行者の基本情報 (2/2)

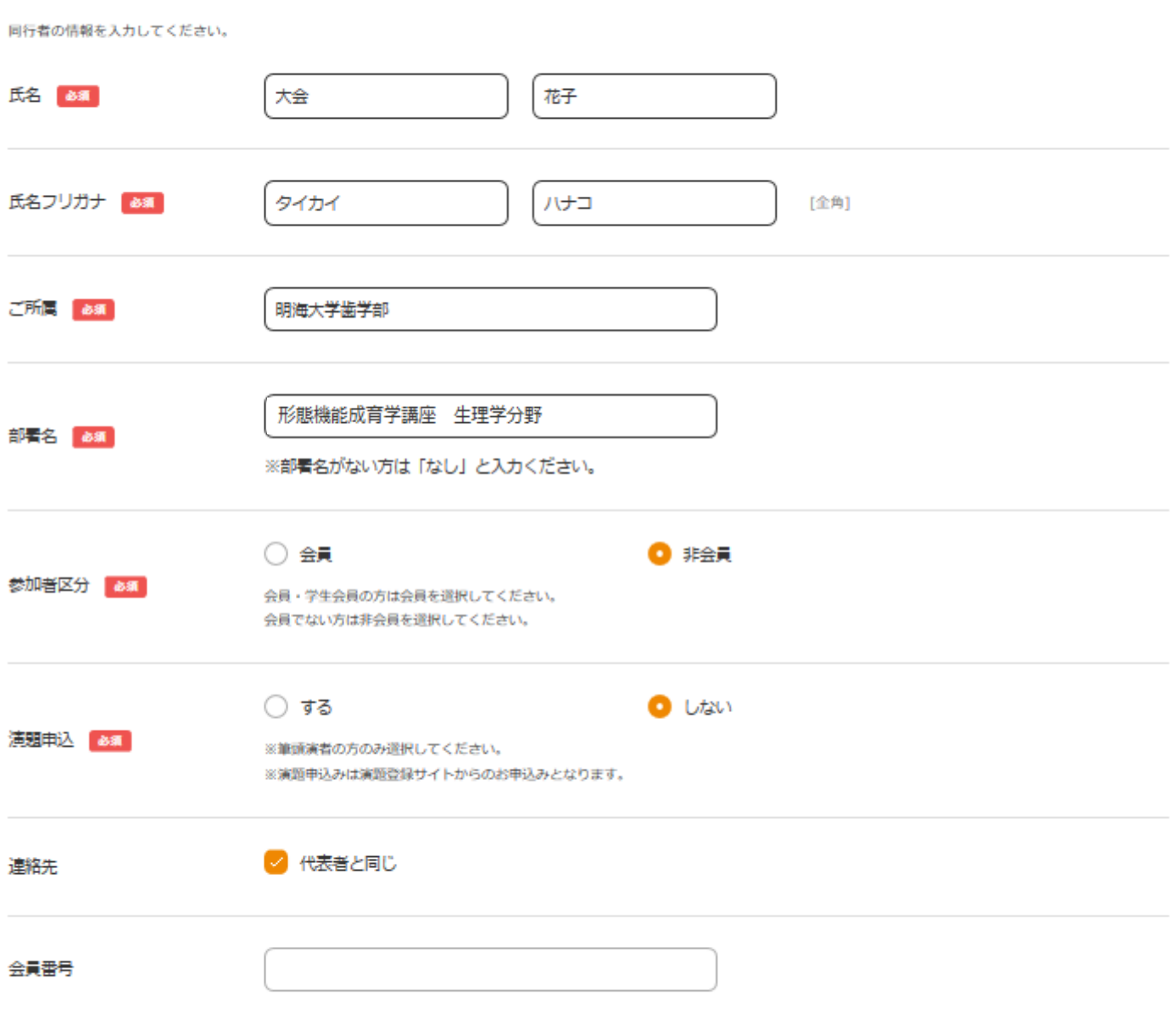

 $(85)$ 

次へっ

## 日本味と匂学会 第52回大会

# STEP2)①参加登録、懇親会の登録

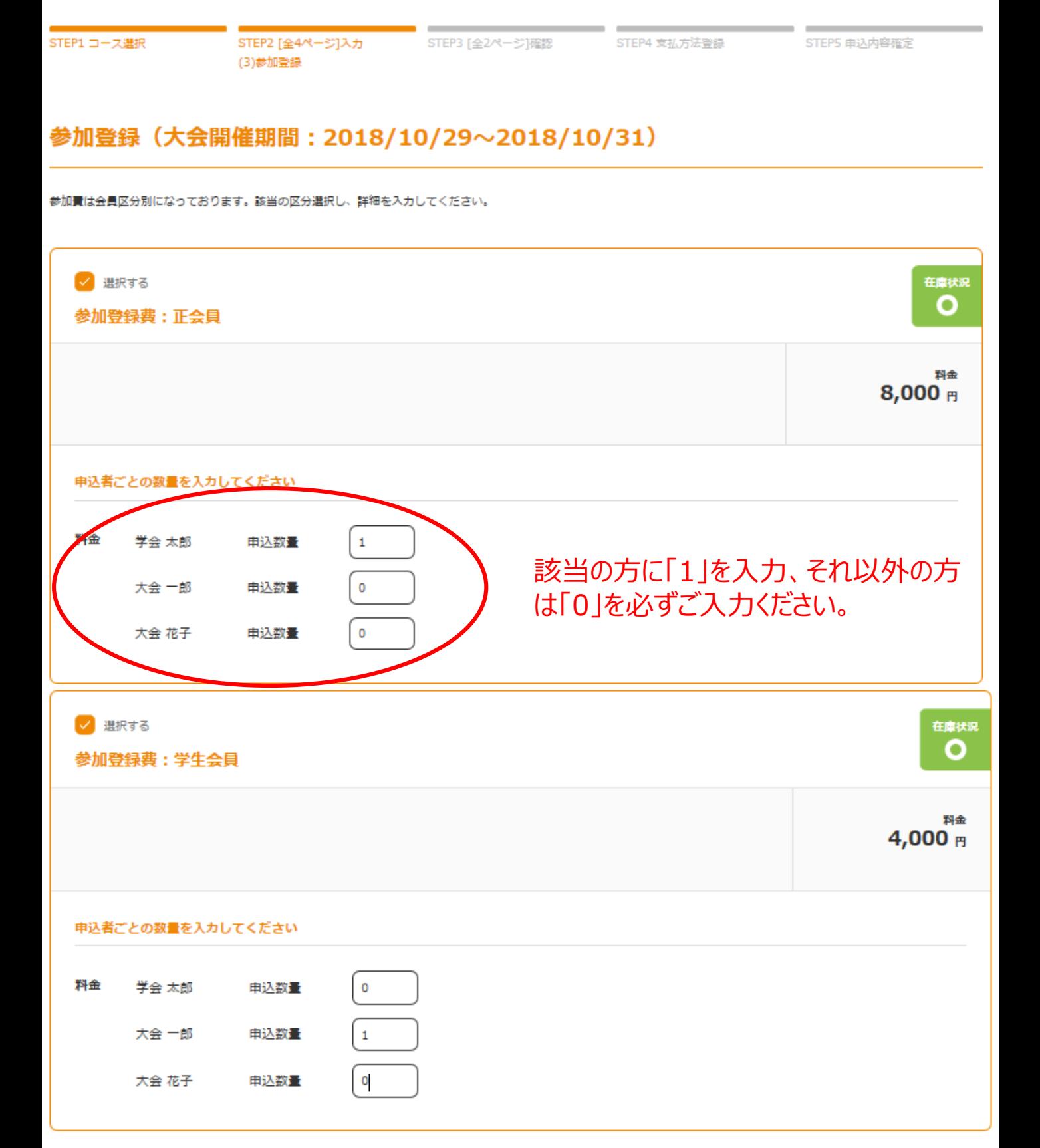

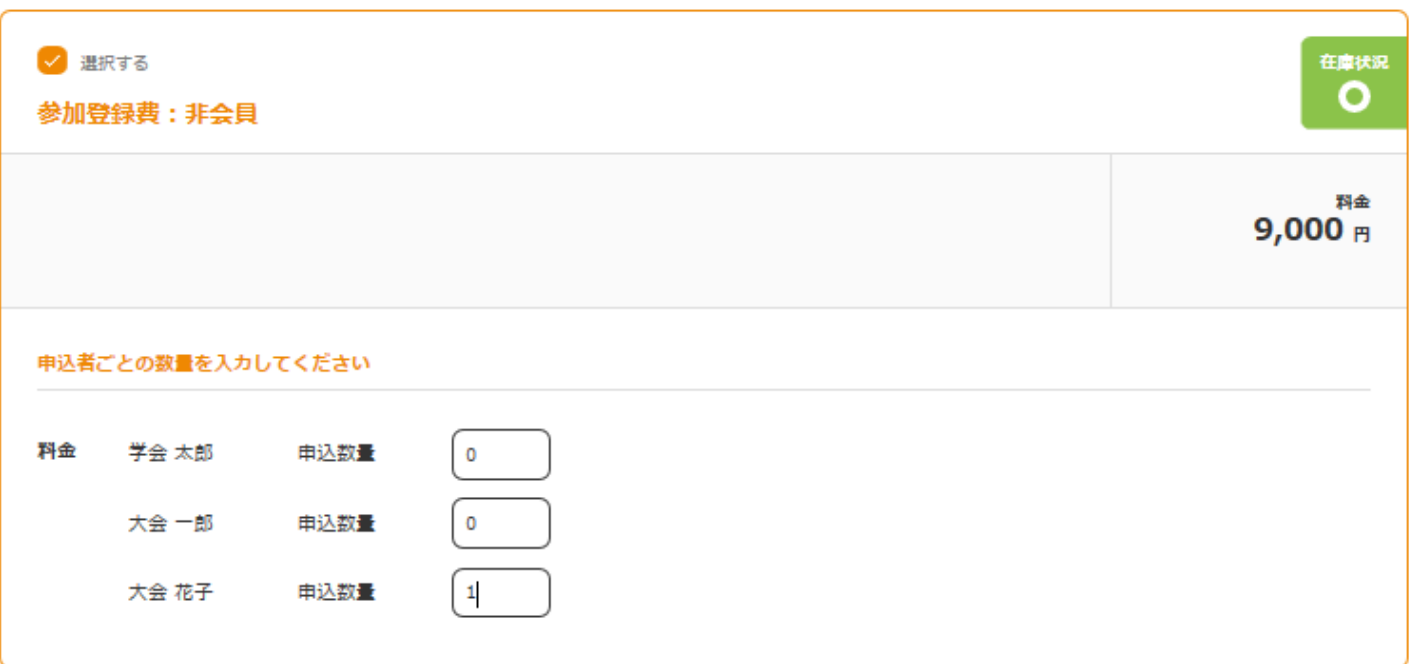

## 懇親会参加登録 (懇親会: 2018/10/30)

懇親会に参加ご希望の方は「懇親会:申し込む」を選択してください

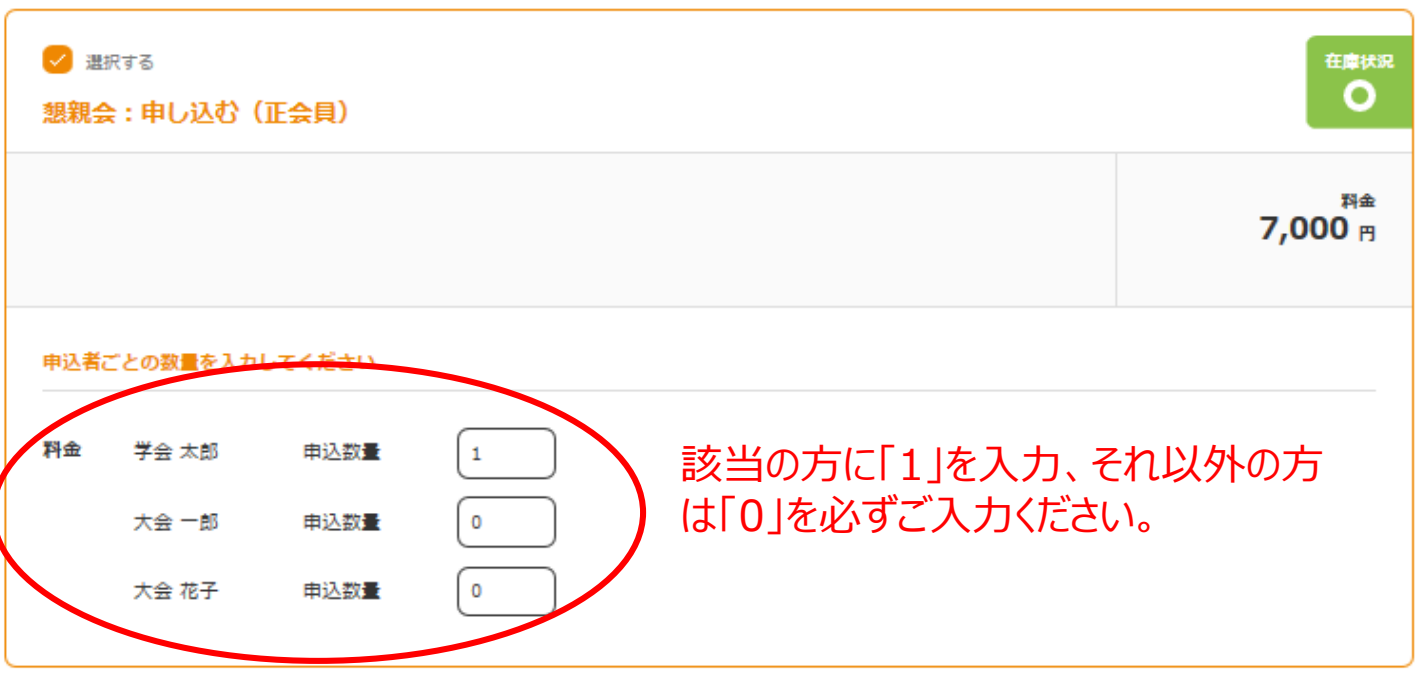

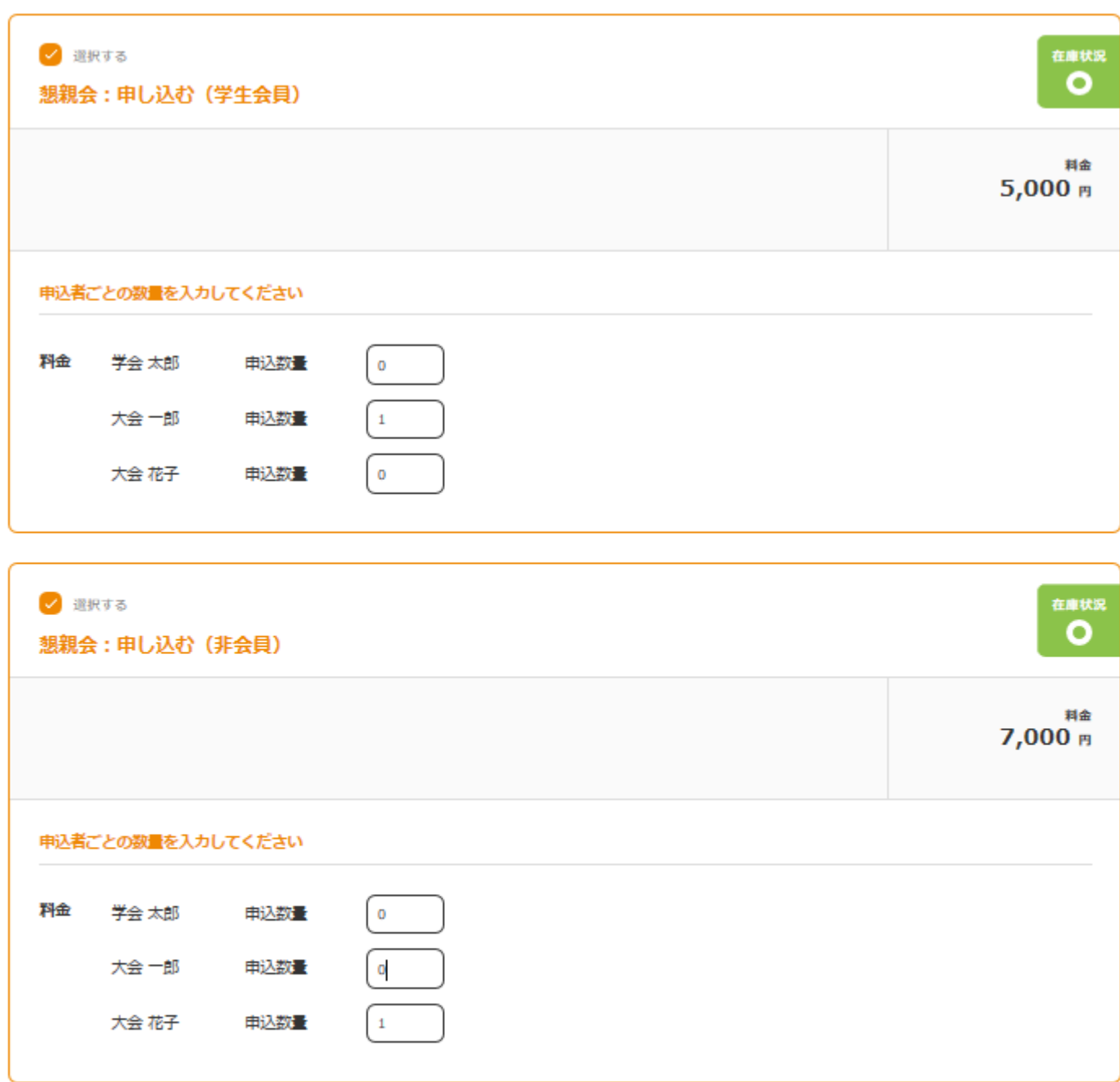

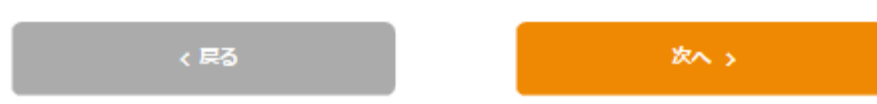

# STEP2)②論文集(日本味と匂学会第52回大会 Proceeding集)、 別刷の登録

## 日本味と匂学会 第52回大会

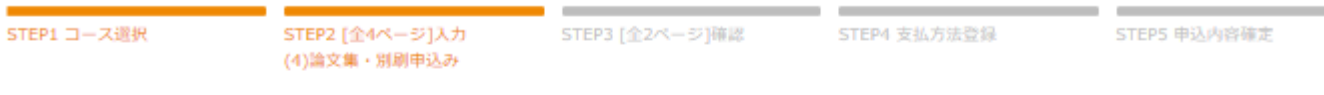

### 論文集 (日本味と匂学会 第52回大会 Proceeding集)

論文集をご希望の方は「論文集:申し込む」を選択いただき数量を指定してください。

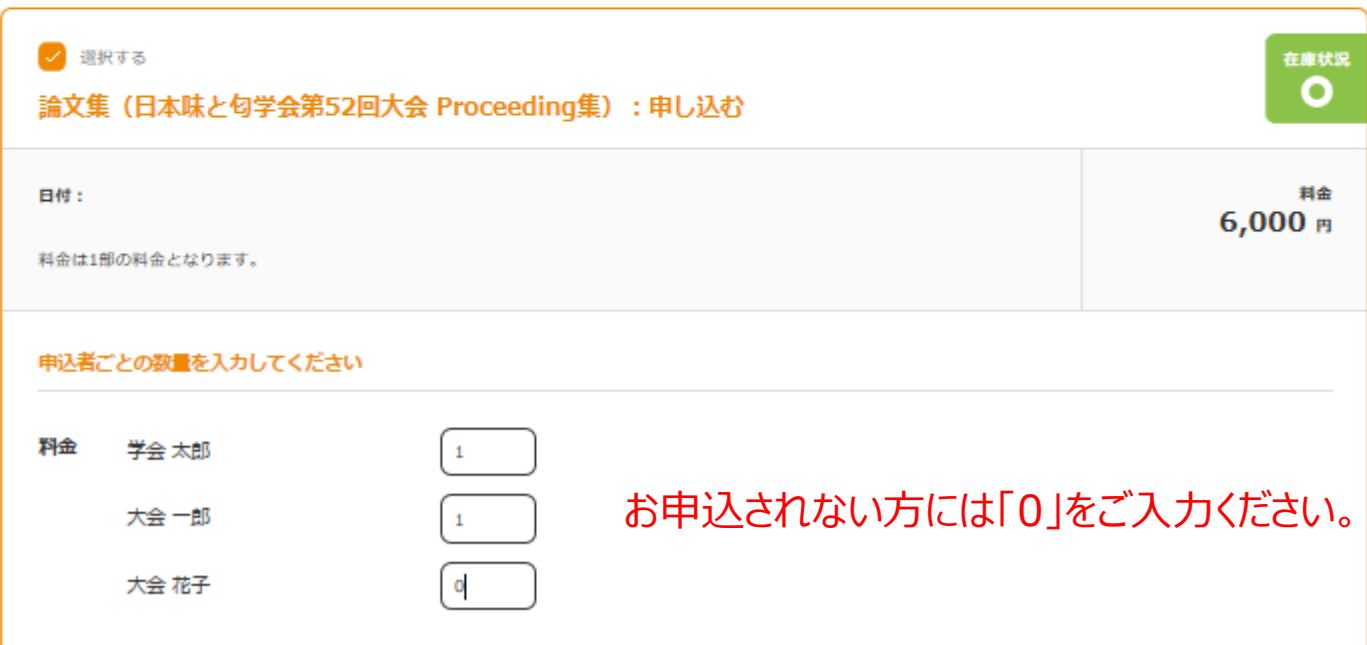

### 別刷

別刷をご希望の方は「別刷:申し込む」を選択いただき数量を入力してください。

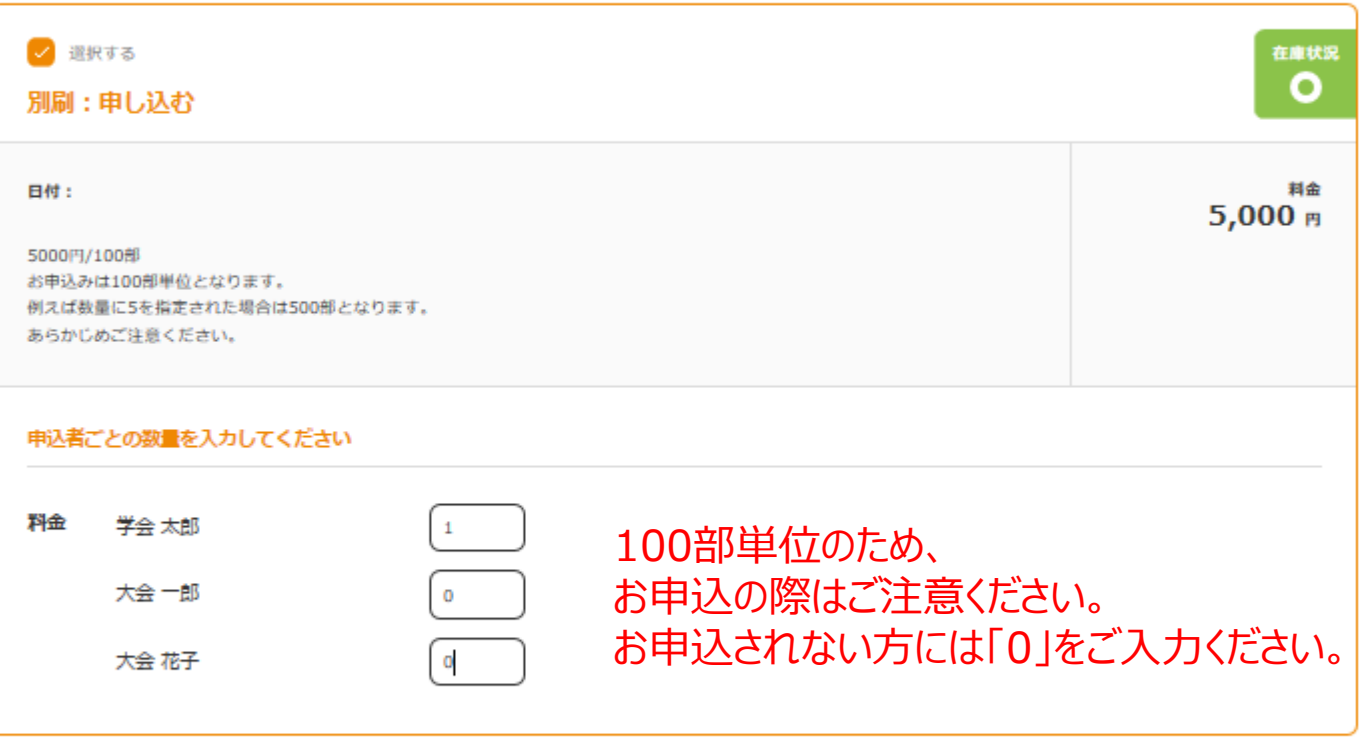

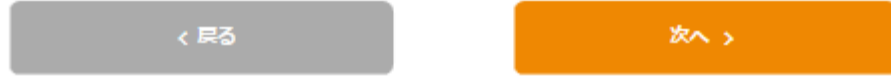

# STEP3)①登録内容の確認

# 日本味と匂学会 第52回大会

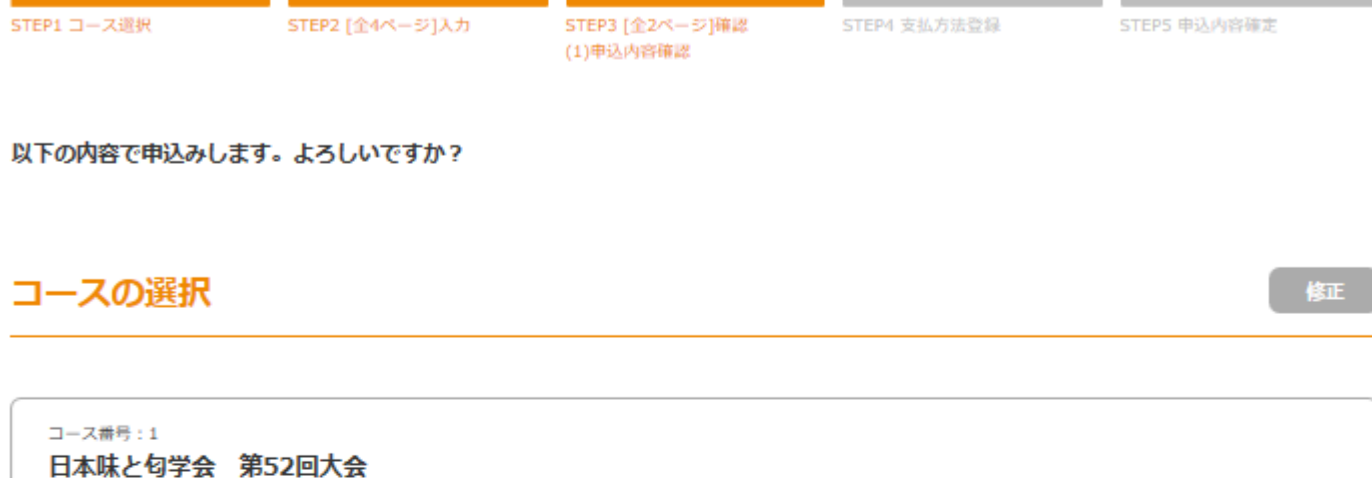

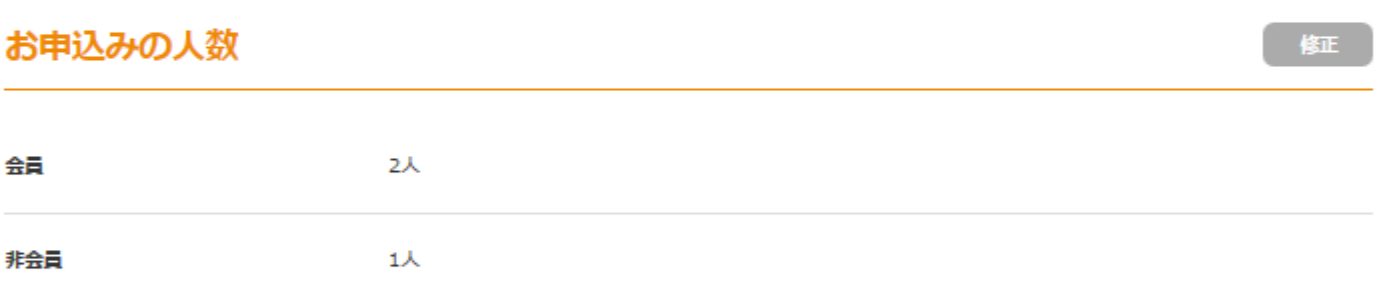

修正

### 代表者の基本情報

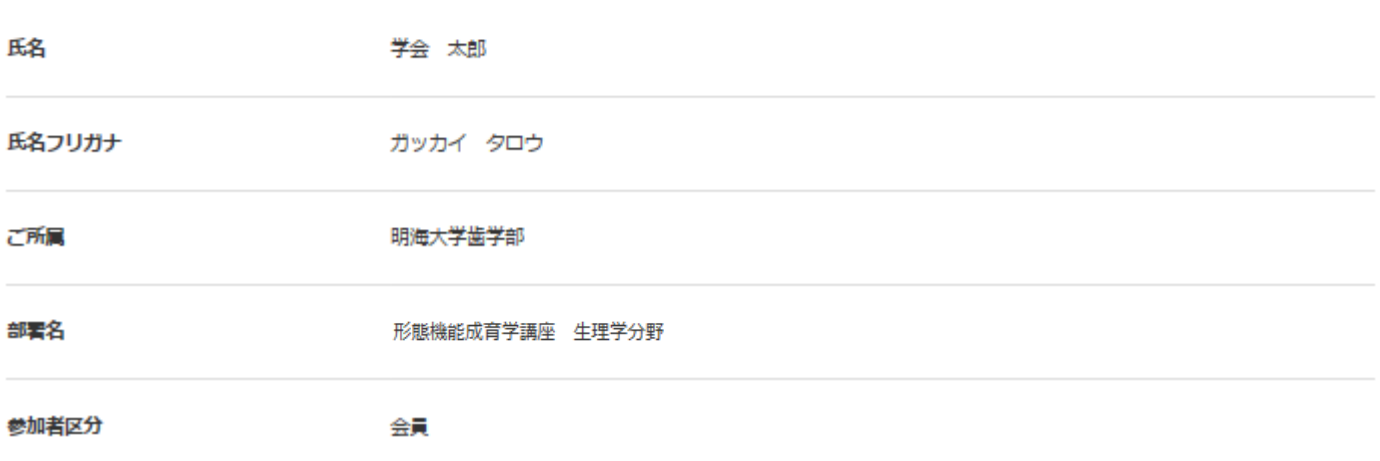

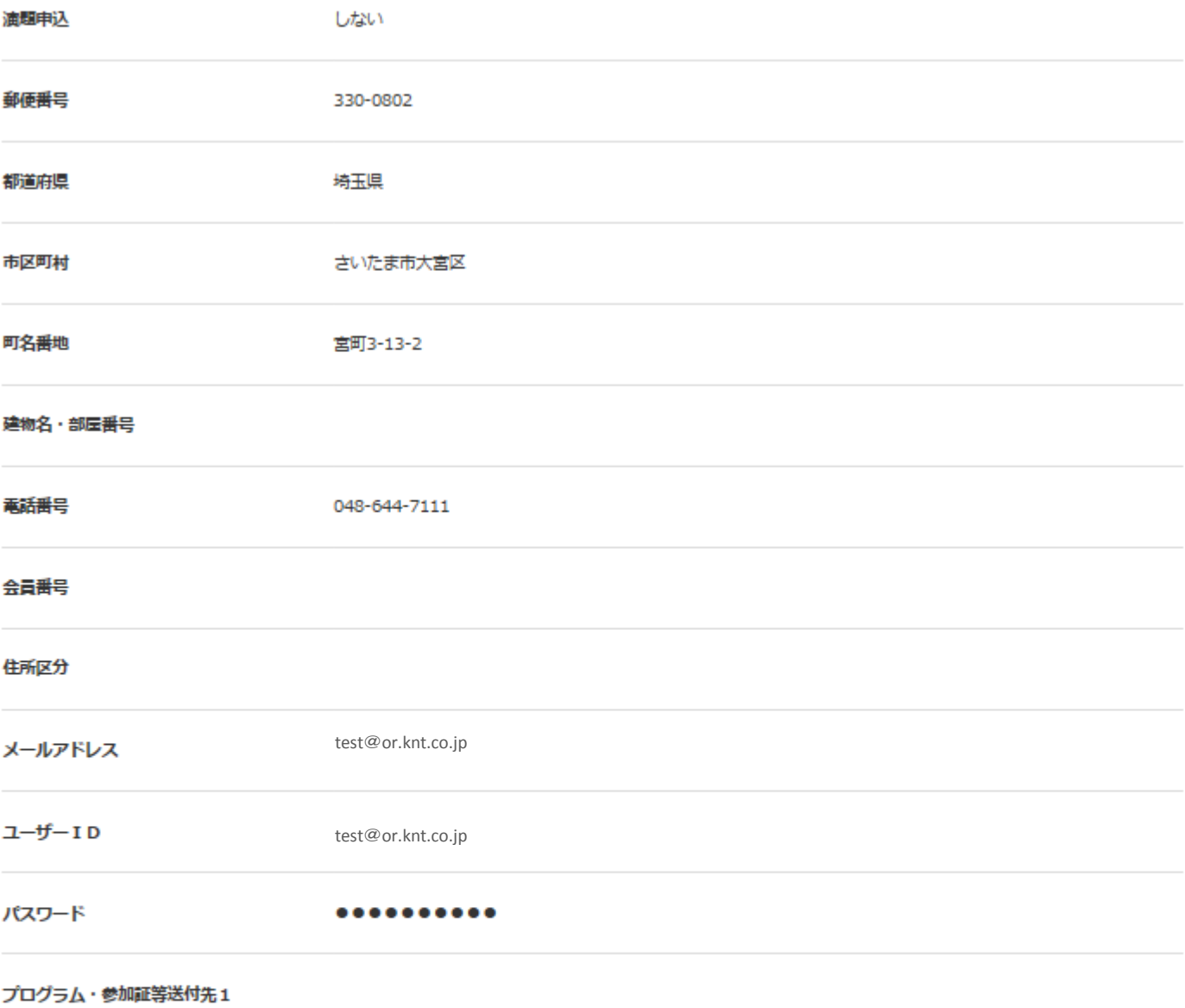

修正

## プログラム・参加証等送付先2

基本情報

代表者の基本情報と同じ

別送先区分

## 同行者の基本情報 (1/2)

氏名 学会 一郎 氏名フリガナ ガッカイ イチロウ ご所属 明海大学歯学部 部署名 形態機能成育学講座 生理学分野 参加者区分 会員 演出申込 しない 連絡先 代表者と同じ 会員番号 ▶ 同行者情報入力 (2/2)

修正

修正

#### 同行者の基本情報 (2/2)

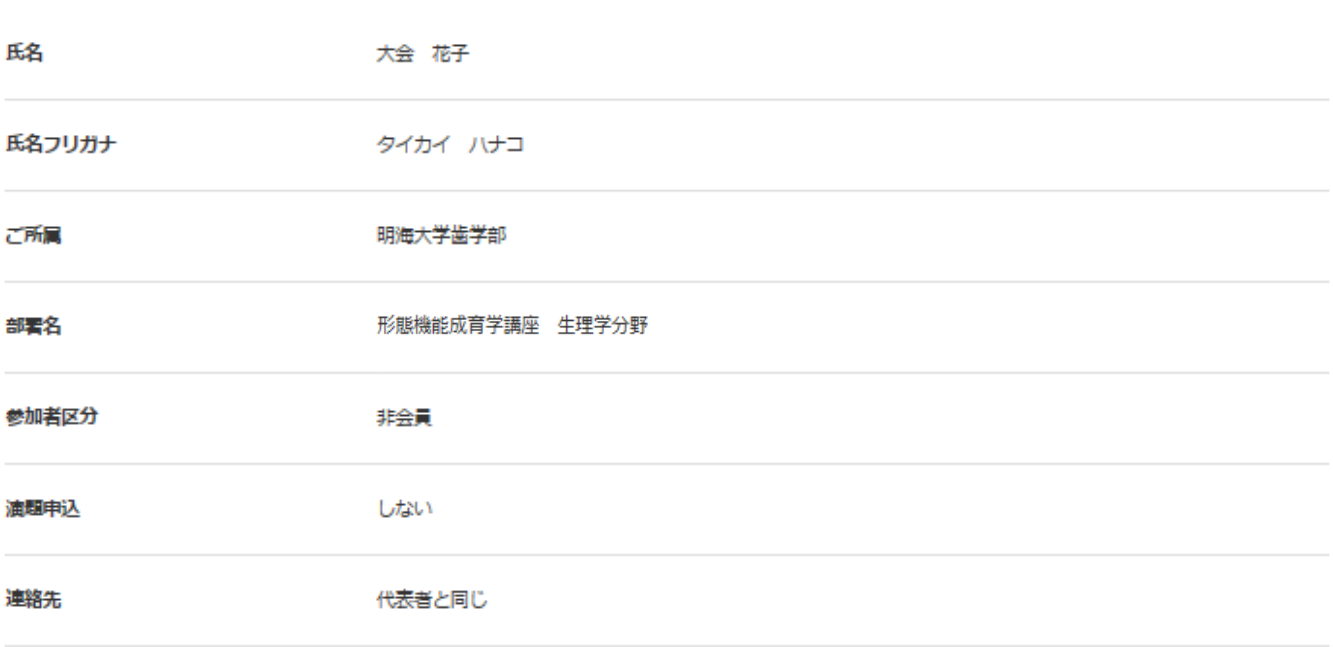

会員番号

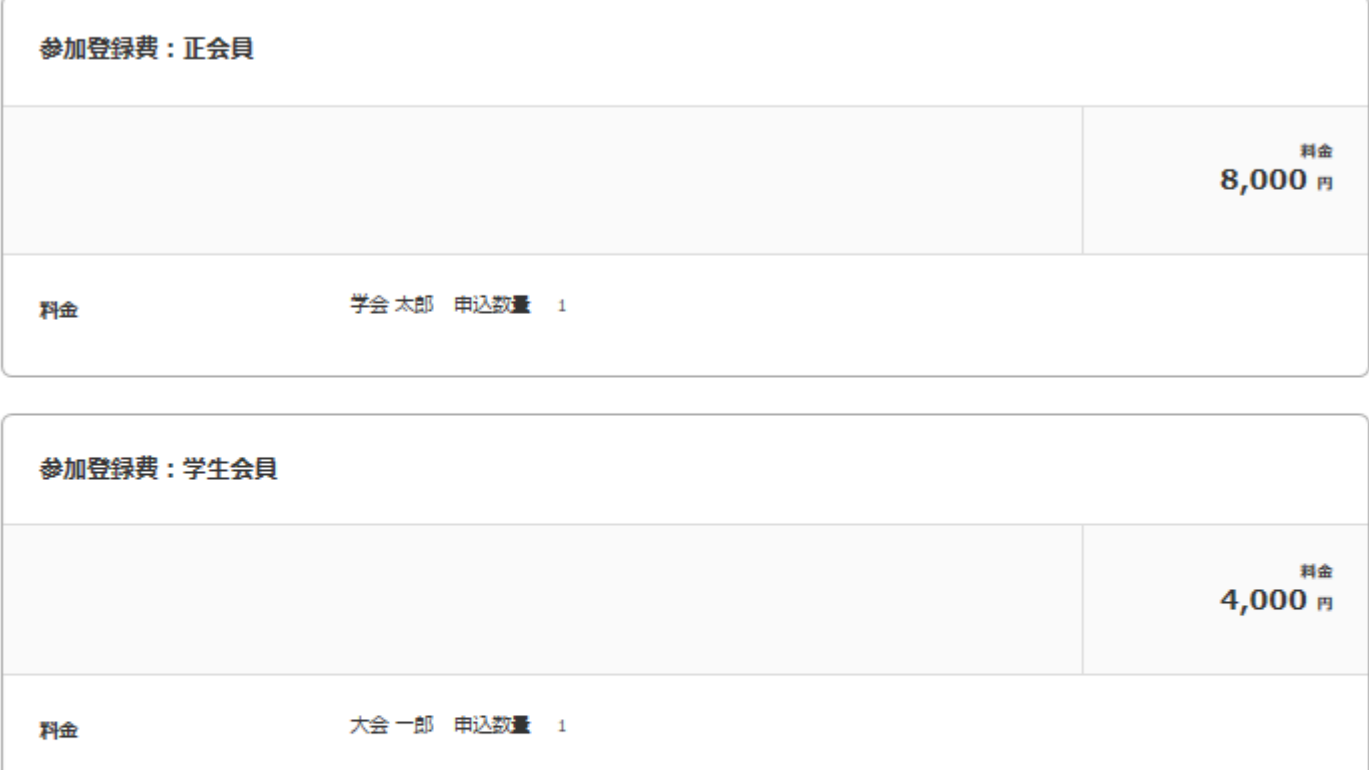

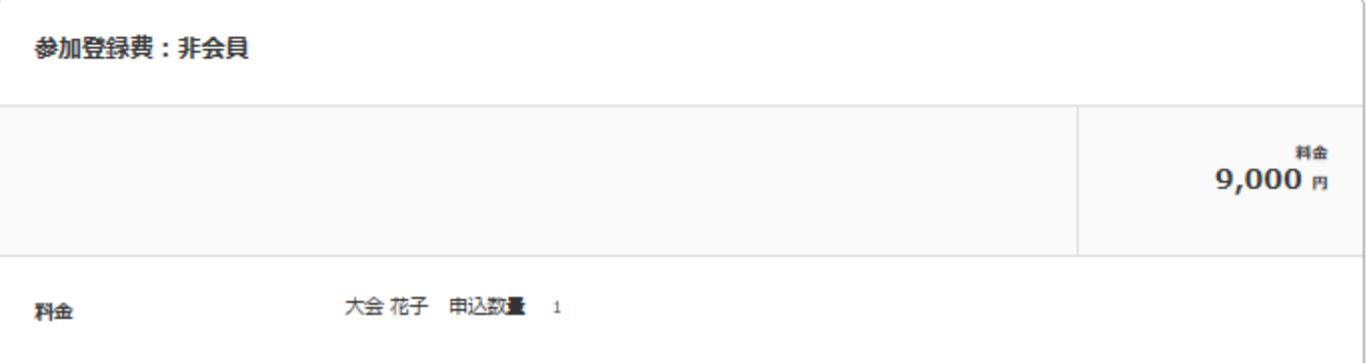

修正

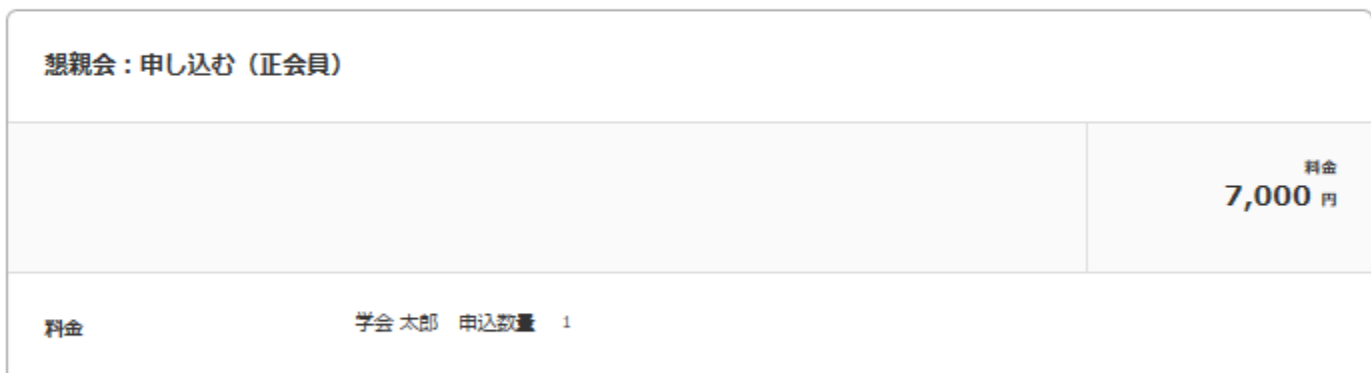

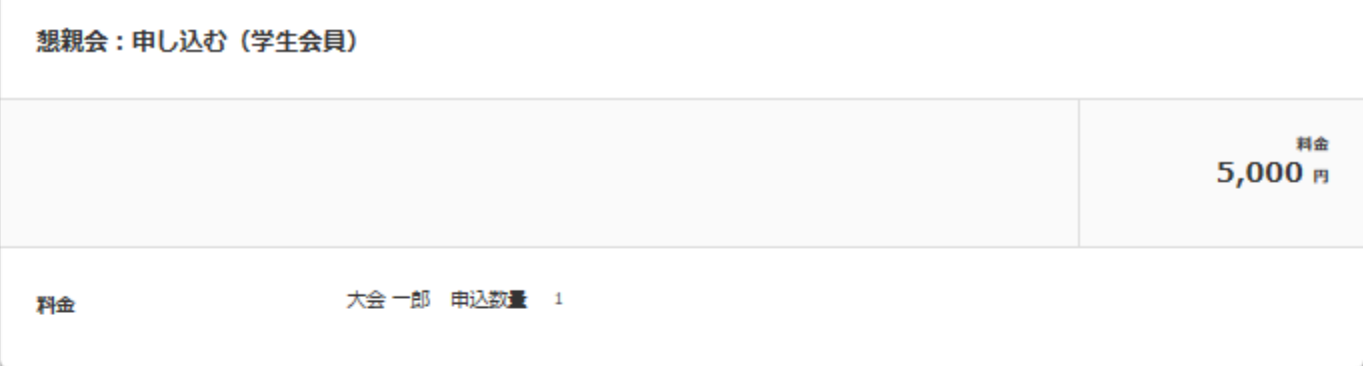

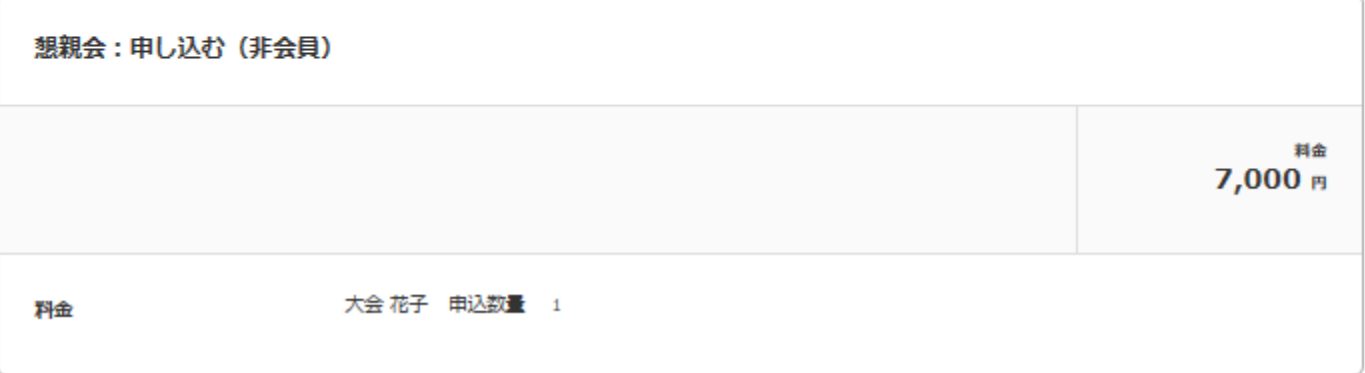

修正

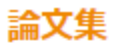

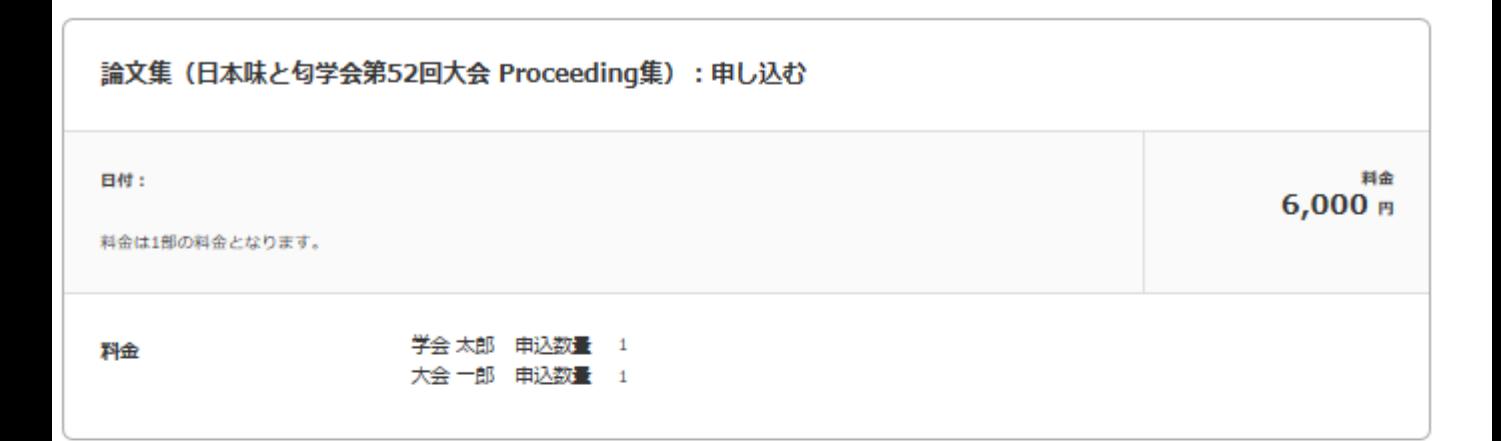

#### 別刷

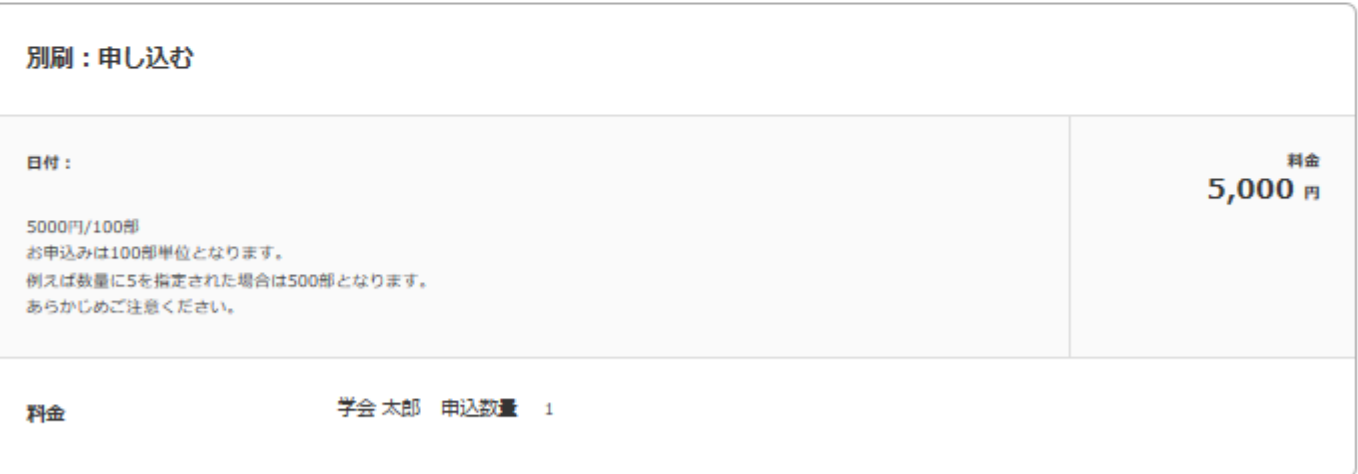

科金表示へ進む >

修正

# ご利用料金 STEP3)1料金の確認

ご利用料金をご確認ください。 (課税対象は税込表示しています)

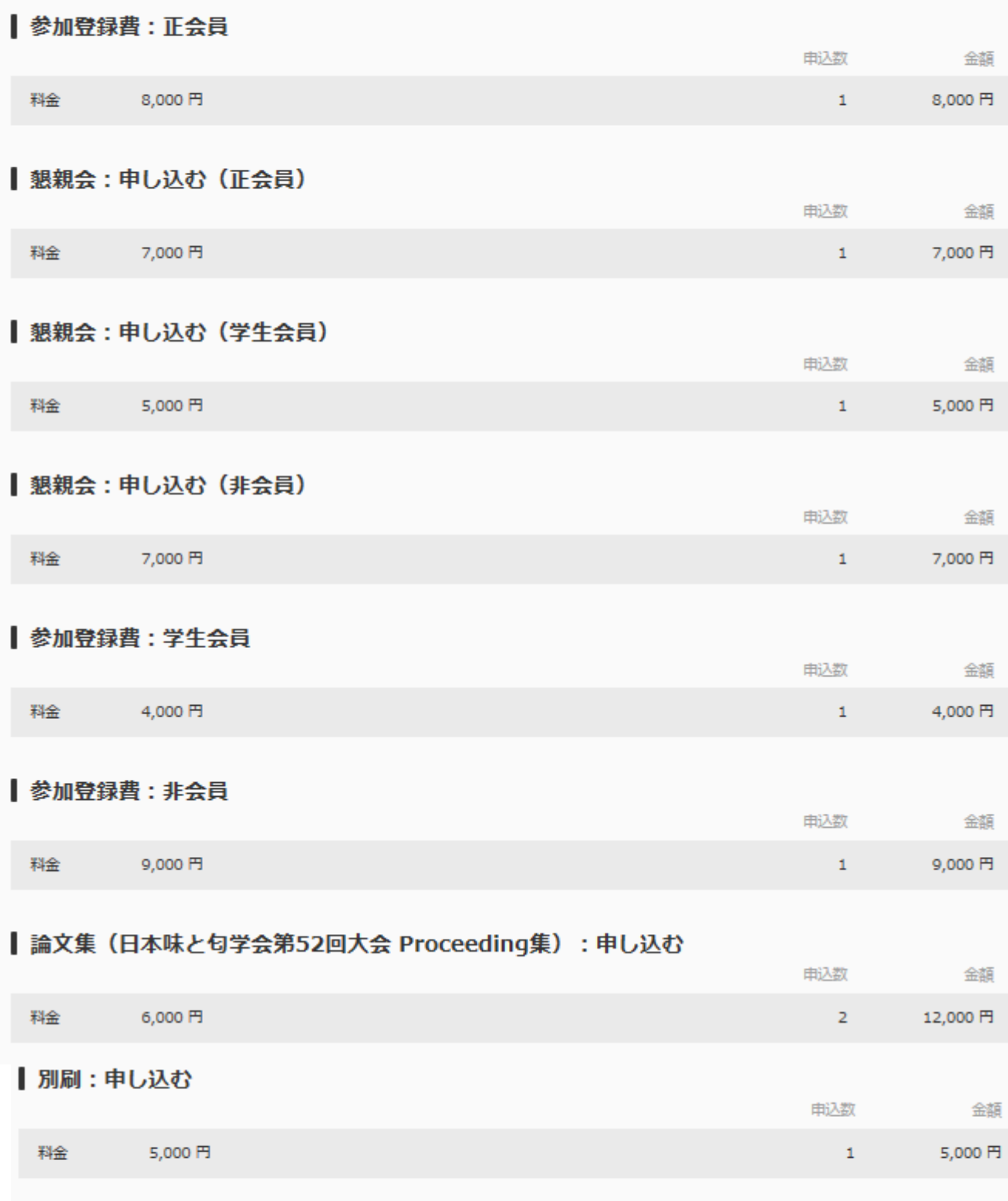

### 個人別明細

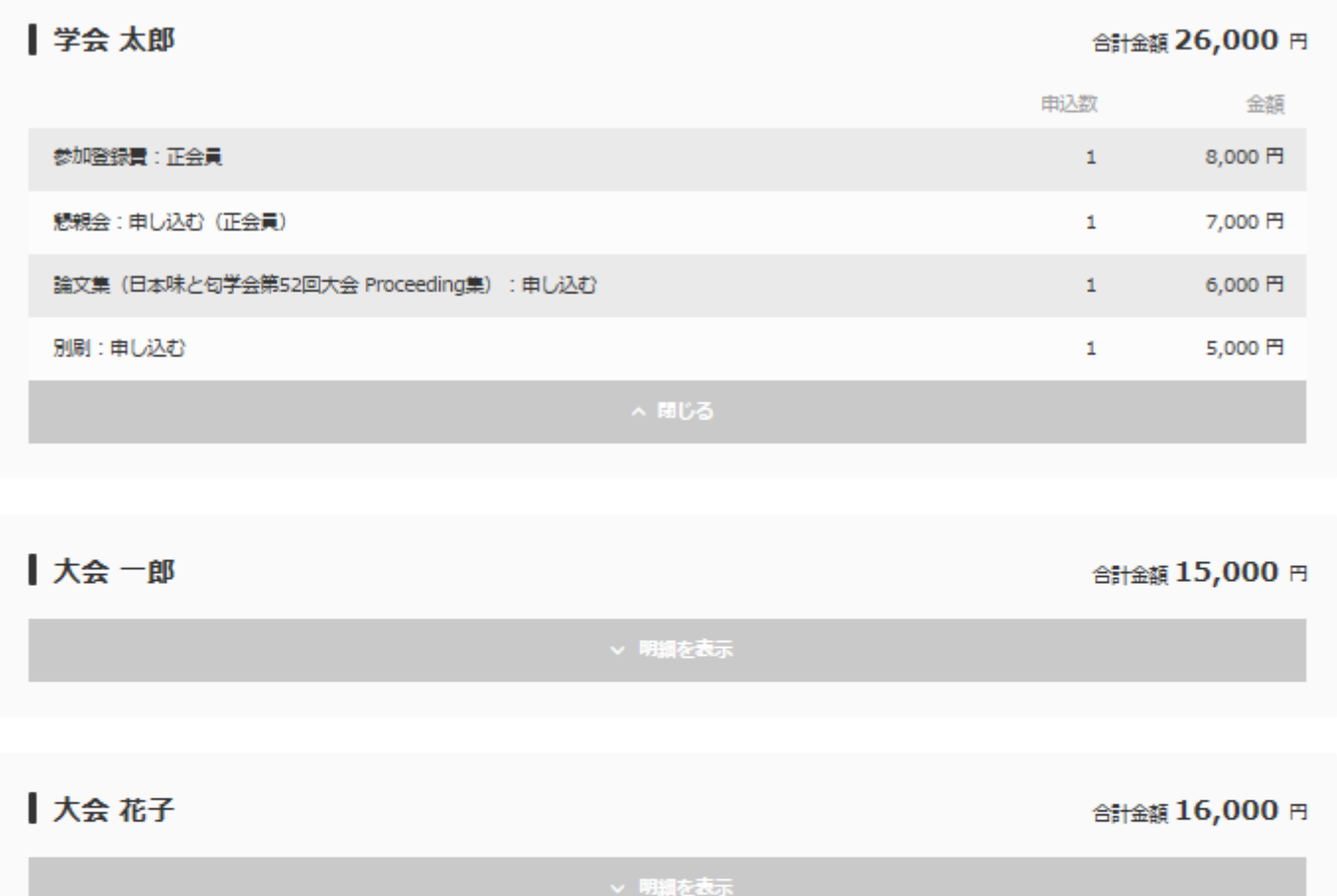

## 規約同意

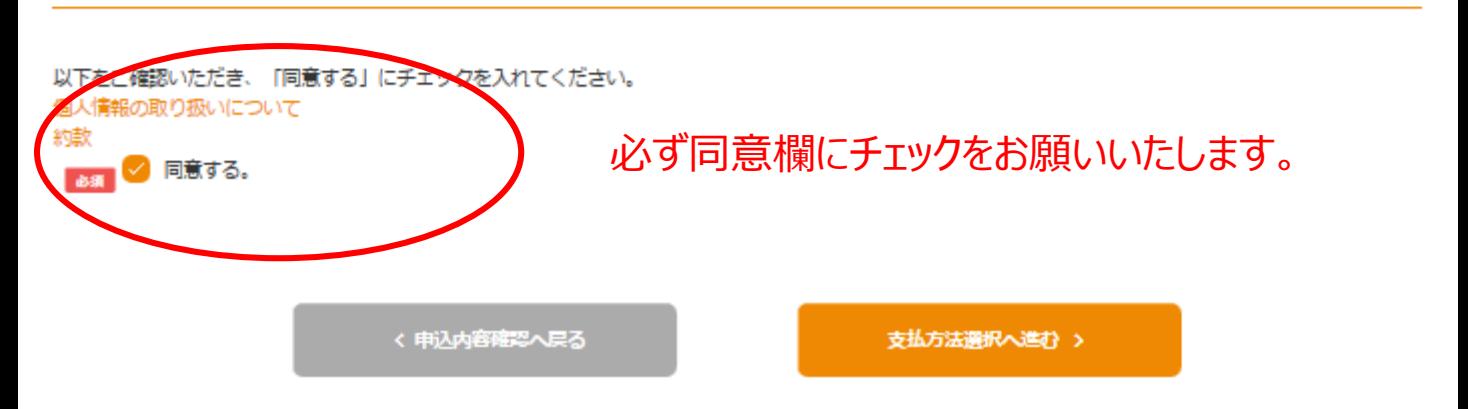

STEP4)支払方法のご登録

## 日本味と匂学会 第52回大会

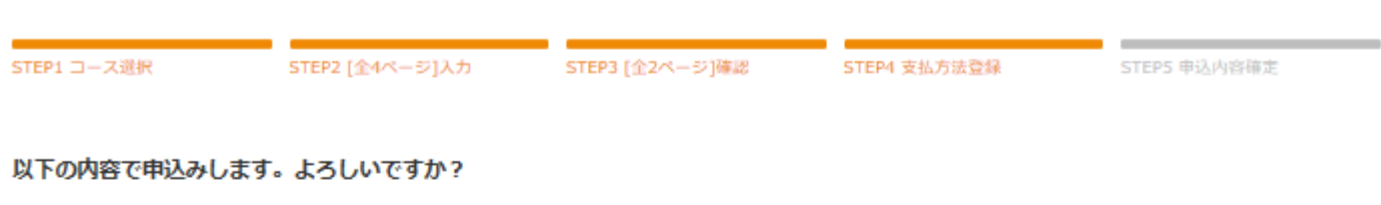

### 支払方法

o

支払方法を選択してください。

銀行振込

銀行振込みにてお支払いの方はマイページに表示の「銀行振込みにてお支払いの方へ」をご確認いただき、指定の期日までにお振込みをお願 いいたします。

尚、銀行手数科につきましてはお客様にてご負担ください。

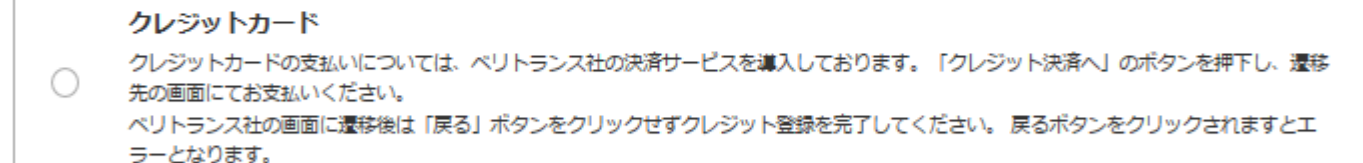

く料金表示へ戻る

表示内容を確認のうえ申し込む >

Copyright(C) All rights reserved by KNT-CT Holdings CO., Ltd.

問題なくご登録ができると、こちらの画面になります。この画面になれば、ご登録が完了です。

## 日本味と匂学会 第52回大会

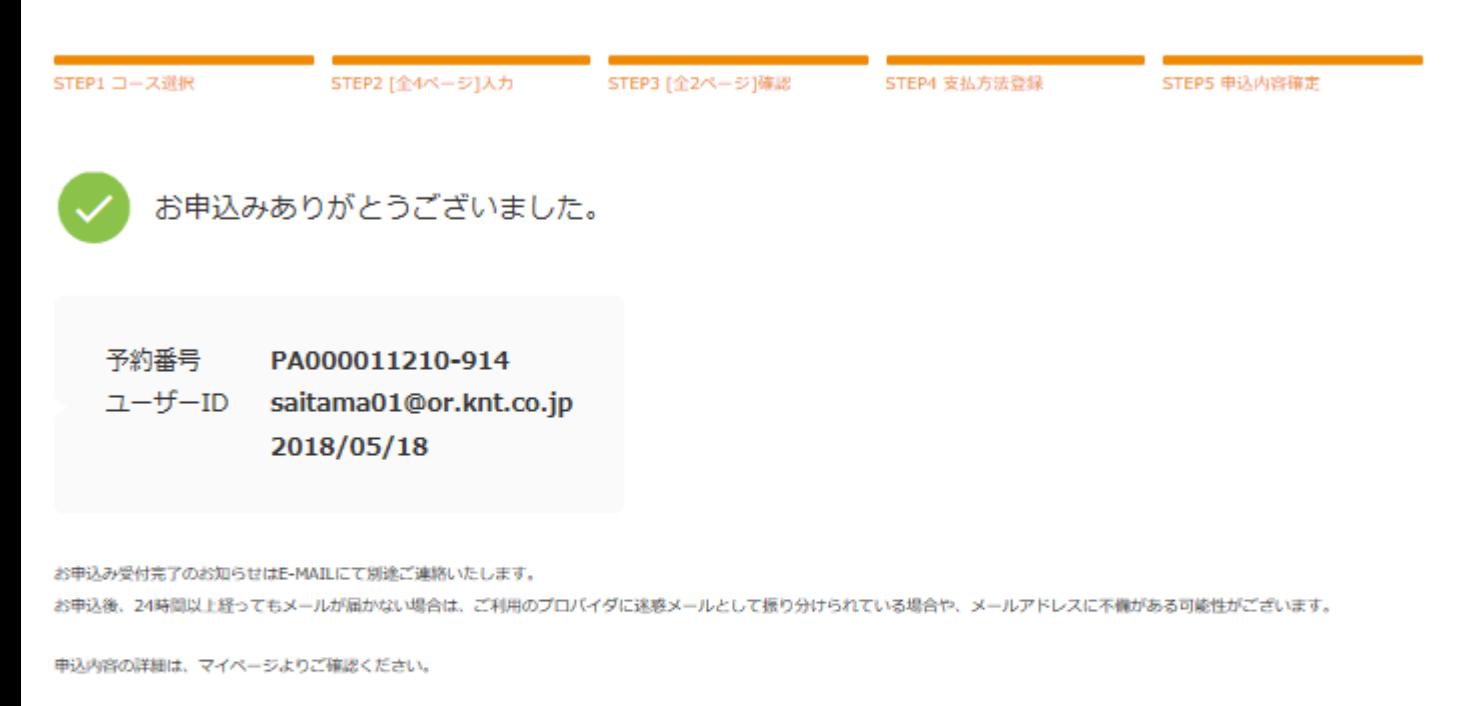

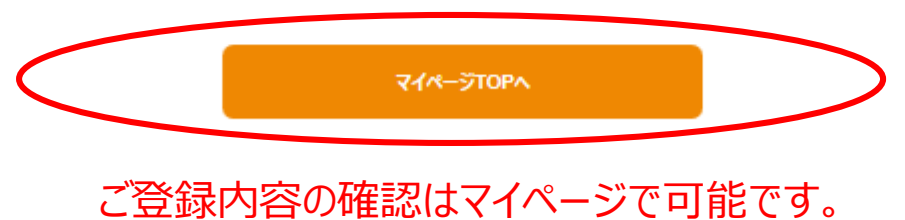

Copyright(C) All rights reserved by KNT-CT Holdings CO., Ltd.

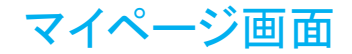

近畿日本ツーリスト

|お申込み情報

### 日本味と匂学会 第52回大会

### マイページTOP

#### ご案内情報

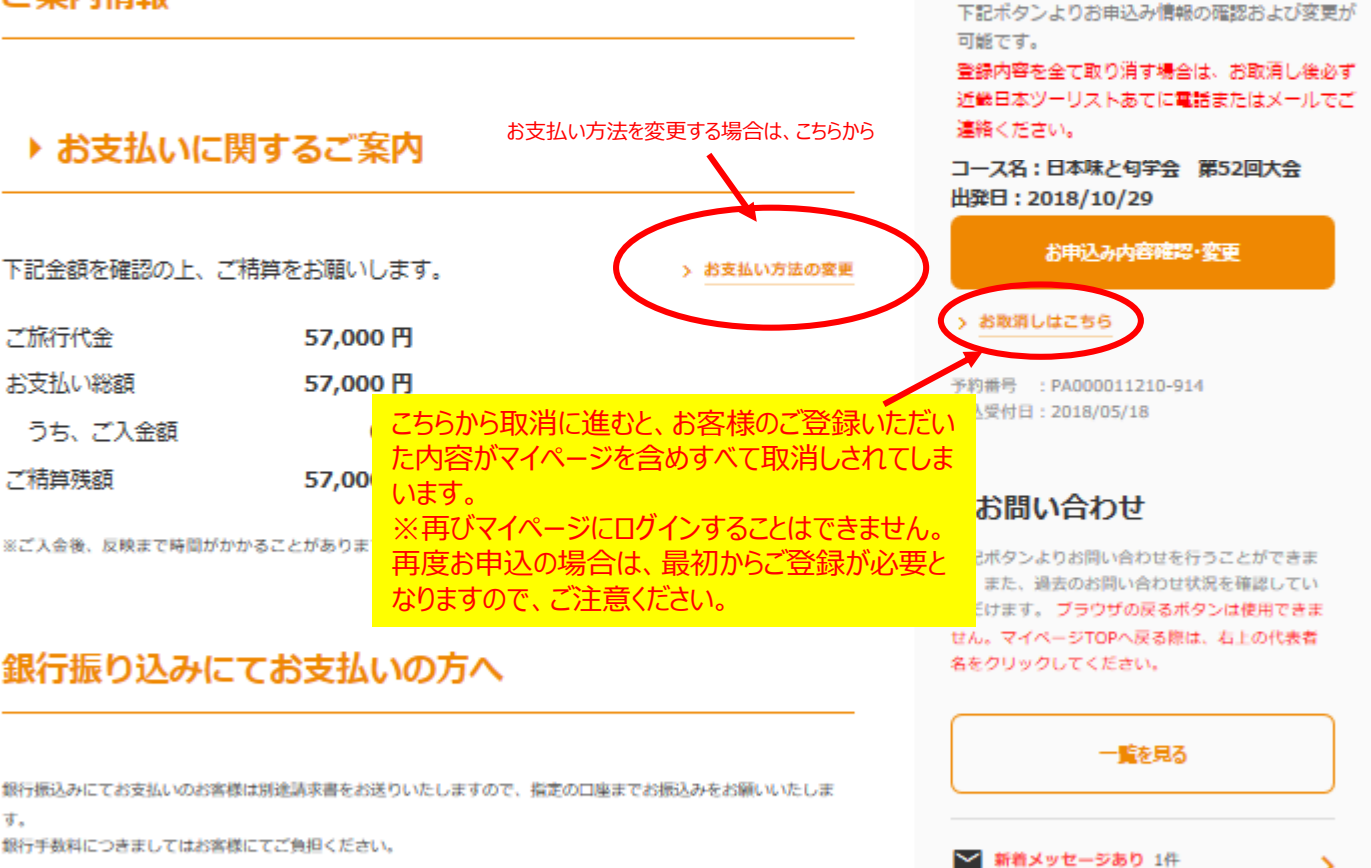

銀行手数料につきましてはお客様にてご負担ください。

【ご案内】ご登録をすべてお取消しの方へ お申込をすべてお取消しされる場合は、システムからお取消し後、 必ず弊社までご連絡ください。 (電話またはメールのいずれかでご連絡をお願いいたします)

Copyright(C) All rights reserved by KNT-CT Holdings CO., Ltd.

>

馬

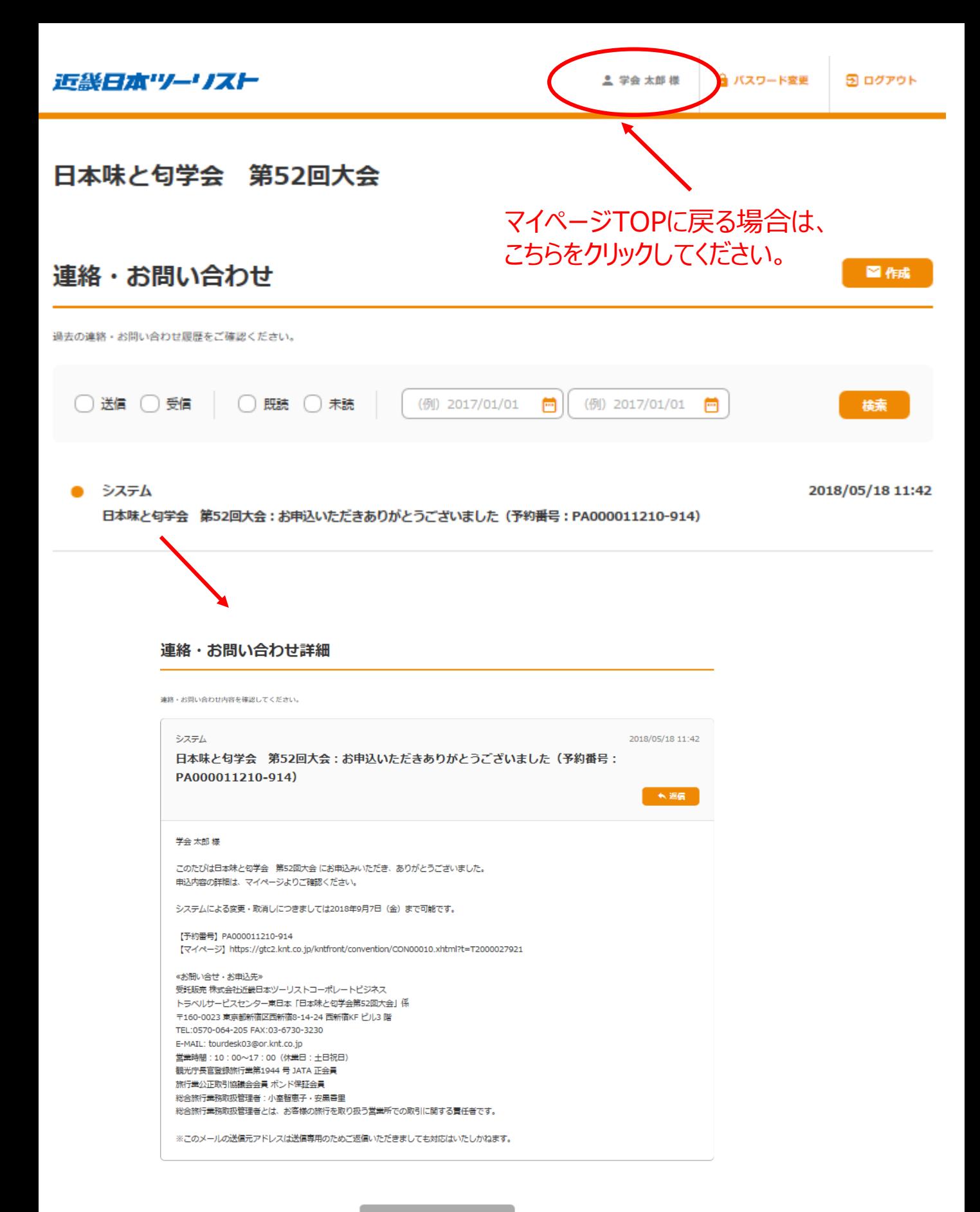